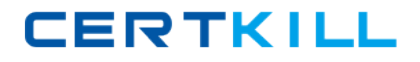

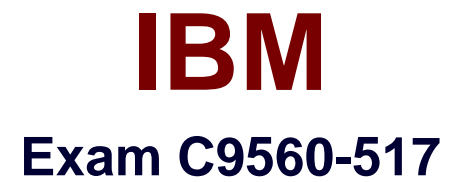

# **IBM Workload Automation V9.2 Implementation**

**Version: 6.0**

**[ Total Questions: 70 ]**

[https://certkill.com](http://certkill.com)

**CERTKILL** 

### **Question No : 1**

Which action is required before a Dynamic Workload Console user can monitor workload on a new IBM Tivoli Workload Scheduler (TWS) engine?

- **A.** Define the scheduling environment.
- **B.** Create a connection to the TWS engine.
- **C.** Define the scheduling objects in the database.
- **D.** Create tasks to manage TWS objects in the plan.

#### **Answer: C**

**Question No : 2**

The scripts, tws\_env.cmd (Windows) and tws\_env.sh (UNIX), are used for which purpose?

- **A.** To turn auditing on and off.
- **B.** To run jobs in the correct directories.
- **C.** To configure the IBM Tivoli Workload Scheduler environment.

**D.** To set up SSL connections between the master domain manager and the dynamic agents.

#### **Answer: C**

Reference:http://www-01.ibm.com/support/knowledgecenter/SSGSPN\_9.1.0/com.ibm.tivoli.itws.doc\_9.1/distr/src\_ ref/awsrgcreateplan.htm

### **Question No : 3**

Which additional feature is provided by integrating IBM Tivoli Workload Scheduler with IBM Tivoli Endpoint Manager?

- **A.** Upgrading
- **B.** Monitoring
- **C.** Storage management
- **D.** Resource management

**CERTKILL** 

#### **Answer: A**

#### **Question No : 4**

Which directories are created outside of <TWAhome> during an IBM Tivoli Workload Scheduler installation on UNIX systems?

- **A.** /usr/TWA, /etc/ITM,/etc/bin
- **B.** /etc/TWA, /etc/TWS, /etc/cit
- **C.** /etc/reports, /etc/DWC, /etc/TEP
- **D.** /etc/IBM, /etc/system32, /etc/maestro

#### **Answer: B**

### **Question No : 5**

What is the purpose of running the command conman cancel job <jobselect>; pend?

- **A.** To cancel the job without prompting.
- **B.** To cancelthe job and hold subsequent jobs.
- **C.** To cancel the job and release subsequent jobs.
- **D.** To cancel the job only after its dependencies are resolved.

#### **Answer: A**

Reference:http://www-

01.ibm.com/support/knowledgecenter/SSGSPN\_8.5.0/com.ibm.tivoli.itws.doc\_8.5/awsrgms t334.htm%23dqx3conmanpro(see table 116)

#### **Question No : 6**

Where are the IBM Installation Manager troubleshooting log files located on Linux/UNIX systems?

**A.** /etc/TWA **B.** <instDir>/logs

### **C.** <tempDir>/TWA/tws92

**D.** /var/ibm/lnstallationManager/logs

### **Answer: D**

Reference:http://www-

01.ibm.com/support/knowledgecenter/SSMKHH\_9.0.0/com.ibm.etools.mft.doc/bu16190\_.ht m

# **Question No : 7**

When troubleshooting event rules, which option is checked by the command optman 1s?

- **A.** If the rule is active
- **B.** If the rule has been performed
- **C.** If event driven workload automation is enabled
- **D.** If the deployment of the new monitoring configuration worked correctly

### **Answer: B**

### **Question No : 8**

When configuring High Availability for Dynamic Workload Console, which file must be modified to make changes to DBhost and DBport?

- **A.** security.xml
- **B.** tipha.properties
- **C.** ha\_twa.properties
- **D.** changeDataSourceProperties

### **Answer: B**

Reference:https://www.ibm.com/developerworks/community/wikis/form/anonymous/api/wiki /585f5525-a7f5-48ef-9222-50ad582e85f4/page/8aa62fdc-986e-4015-a757- 470672c2cadc/attachment/4e9417b0-6475-4778-bb34 cf0af0b88cd4/media/installingdwc.pdf(page 19)

# **Question No : 9**

Which command is run to extract the IBM Tivoli Workload Scheduler Security file?

- **A.** dumpsec
- **B.** composer makesec
- **C.** exportSecurity.sh
- **D.** composer > dumpsec

# **Answer: A**

# **Question No : 10**

What are the two main object types of eventmanagement plug-ins?

- **A.** Alert
- **B.** Action
- **C.** Condition
- **D.** Reporting
- **E.** Monitoring

## **Answer: B,C**

Reference:http://www-

01.ibm.com/support/knowledgecenter/SSGSPN\_8.6.0/com.ibm.tivoli.itws.doc\_8.6/awsdx\_t opics/awsdxeventmanagementplug-in.htm?lang=fr

# **Question No : 11**

How are the logging and tracing messages changed for IBM Tivoli Workload Scheduler to identify batchman issues?

**A.** Open <TWAhome>/TWS/TWSCCLog.propertiesand modify the appropriate objects.

**B.** Open <TWShome>/TWS/logs/TWSLog.properties and change the levels to DEBUG\_MAX.

**C.** Select the logging and tracing panel in the Dynamic Workload Console and set the appropriate levels.

**D.** Open <WAS profile path> /logs/to waserverN and modify the logs.ini file changing the levels to DEBUG MAX.